# Getting Started with MadCap Flare Part 2: Feature Concepts

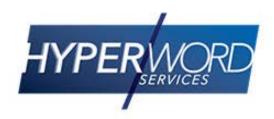

#### Who Am I?

- » Neil Perlin Hyper/Word Services.
  - Internationally recognized content creation and delivery consultant.
  - Helps create efficient, flexible content.
  - Certified Flare, Mimic, ViziApps.
  - Works to make the complex understandable.

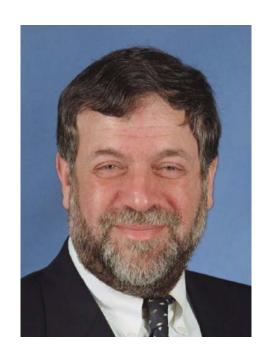

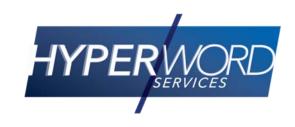

#### Welcome to...

- » The second of four webinars for new Flare users.
- » We'll look at some of Flare's core control files.
- » The result you'll use these features better...
- » ...possibly even learn about features that you didn't know existed.

## Today's Agenda

- » Styles and CSSs
- » Table CSSs
- » Proxies
- » Master Pages and Page Layouts
- » Skins

## Where Do These Things Fit?

Skin Skin Master page Topic template(s) **CSS** Table CSS Master page

## Styles and CSS

» Local formatting – Selecting text, then using the Home ribbon's Font and Paragraph options.

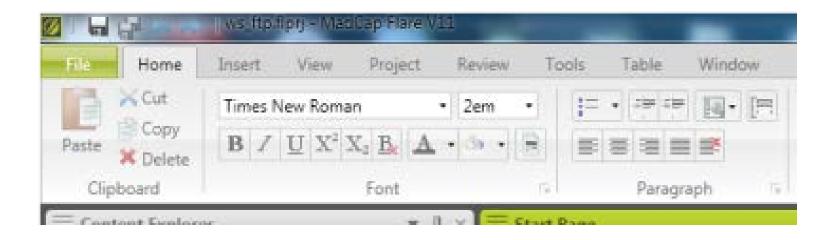

» Common but very inefficient.

## Instead, Use Styles

- » What's a style?
- » A named set of properties for a type of content.
- » Like H1 style set as 16pt, Navy, Arial, Bold.
  - You must apply styles, although Flare does apply h1 and p when you create a new topic.
  - If you then have to change a property, you only do so once, for the style – the change applies everywhere you applied the style.

## What's a Style Sheet?

- » A file that defines the properties of all (ideally) the styles for a project.
- » Called a cascading style sheet, or "CSS".
  - Like Word's styles conceptually but:
    - An open standard rather than MS-proprietary.
    - Separate from the content template rather than part of it.

## "Cascading" - Definition 1

- "Cascade" of three ways to apply styles.
  - External CSS file to which each topic links.
    - Highest efficiency, lowest priority.
  - Embedded Stored in topic to which styles apply.
    - Middle efficiency, middle priority.
  - Inline/Local Formatting via text formatting toolbar.
    - Lowest efficiency, highest priority.

# Style "Cascade" Example

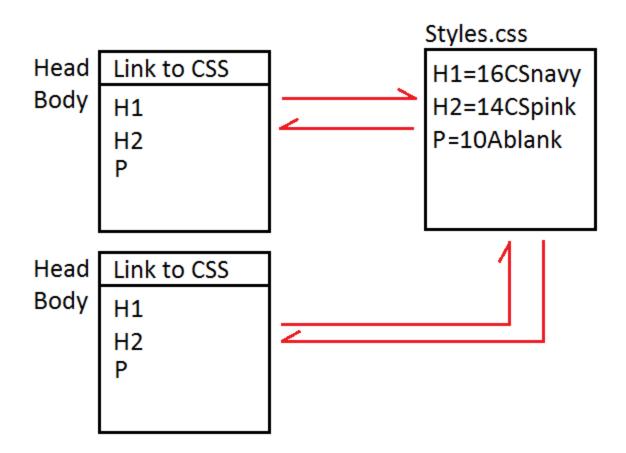

## "Cascading" – Definition 2

- "Child" styles inherit settings from their parent styles.
  - For example, if Normal style uses Arial and you create a child style based on Normal, the child uses Arial.
  - So the more properties you can define in a parent style, the more efficient your CSS development.

## Parent/Child Example

- » The styles under "p" are child styles ("sub-classes") of p.
- » Changing a property of p changes that property in all the p child styles.

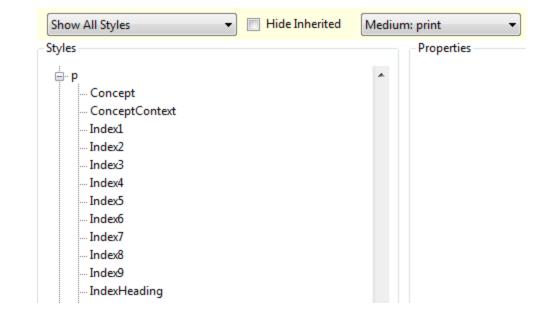

## How To Create and Define Styles

» Use Flare's Stylesheet editor.

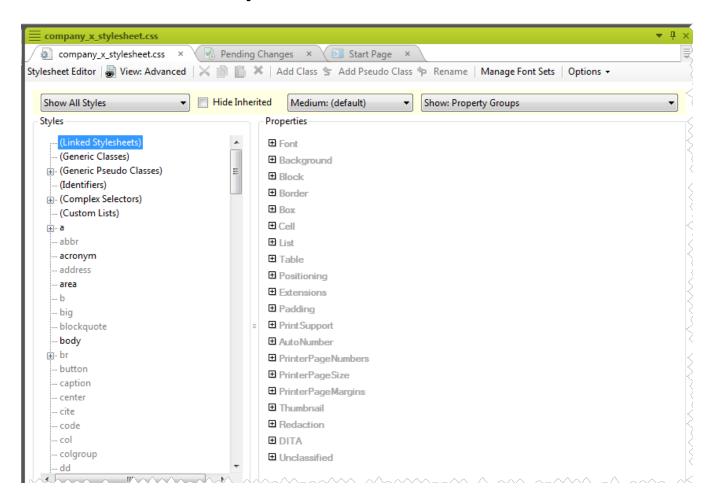

## How To Apply Your CSS

- » Apply the CSS to your topics.
  - Define one CSS as the master CSS for the entire project
    - Project > Project Properties.

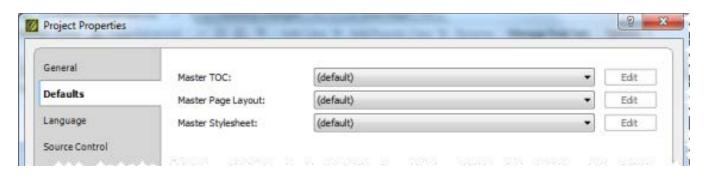

## How To Apply Your CSS' Styles

- » Then apply styles from the CSS to types of text.
  - Tedious, but pretty easy (with some discipline).

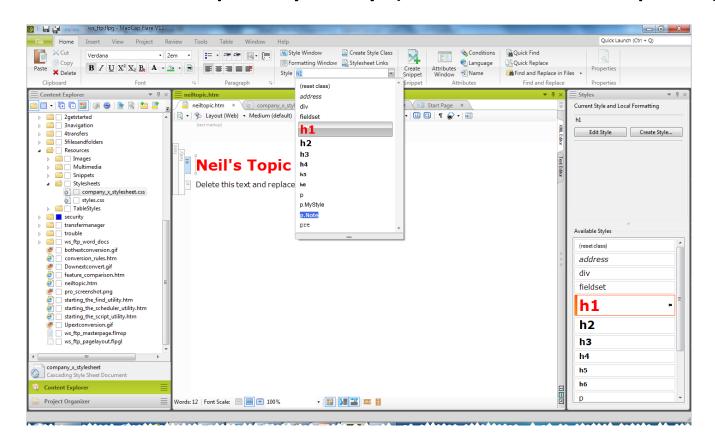

## Why Use Styles and Style Sheets?

- » ...instead of local formatting?
  - Cleaner, simpler code this:<</p>
  - Instead of this:

## Why Use Styles and Style Sheets?

#### » Plus:

- Efficiency Style changes apply across the entire project.
- Consistency If all authors use one CSS (correctly), everyone's outputs standardize.
- Extensibility Styles may affect other processing, like
   Word file import into Flare.
- The future, per the W3C...

## Table CSS(s)

- » Conceptually similar to regular CSSs but specifically for tables.
- » Can be applied to all tables in a project with just a few mouse clicks.
- » Created using the Tablestyle Editor.

## **Tablestyle Editor**

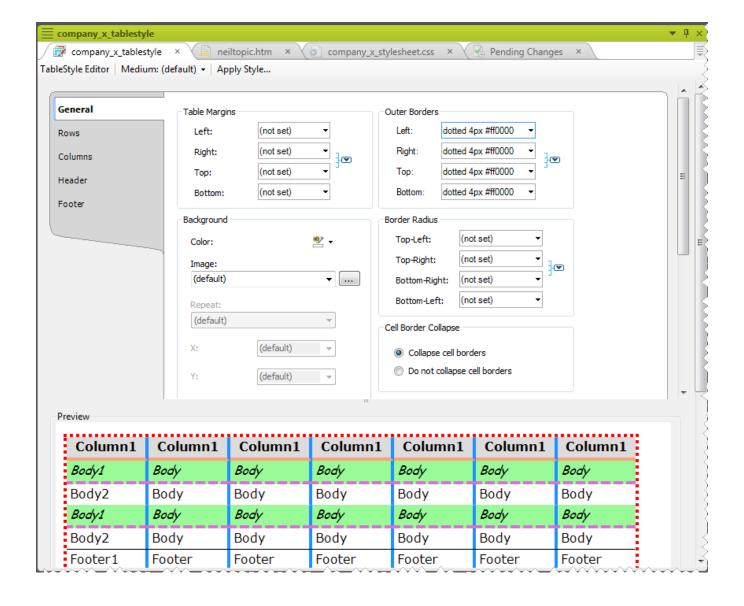

## Table CSS(s)

» About that global application...

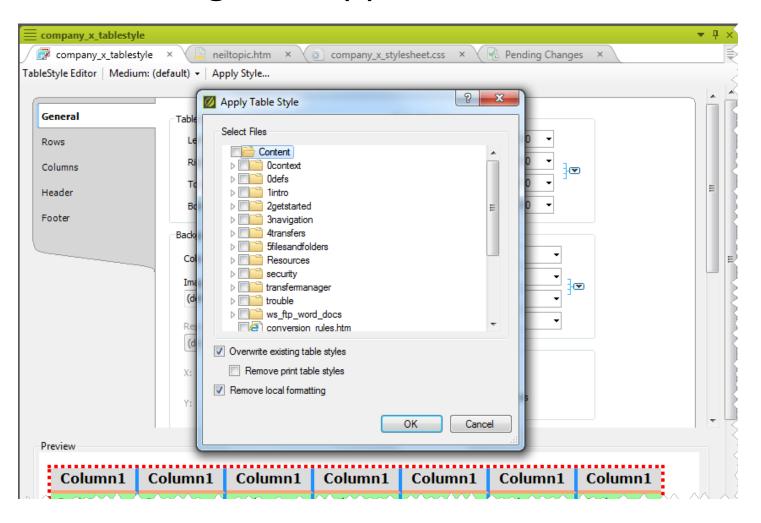

#### **Proxies**

- » Placeholders for types of information.
- » For example, the proxies in this master page:

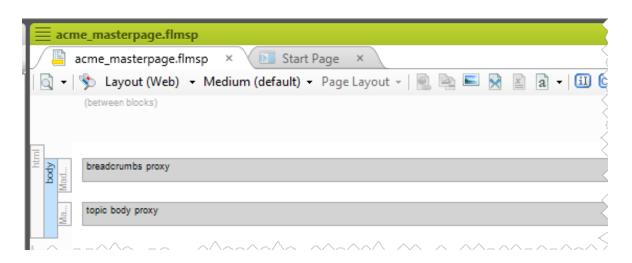

## **Proxies**

» Produce this output.

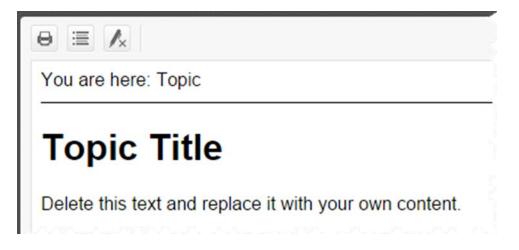

#### **Proxies**

- » Flare auto-assigns some proxies when you create features like master pages.
- » You can delete unused proxies.
- » Or add proxies by selecting Insert > Proxy.

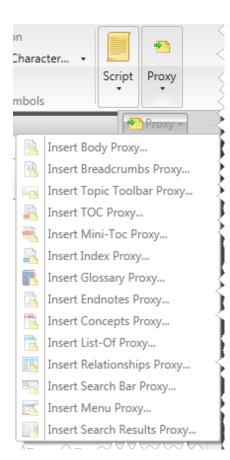

- » To create headers and footers to be used on every topic in *online* output.
- » And customize those headers and footers adding a copyright statement, product name, etc.
- » For example, this simple master page.

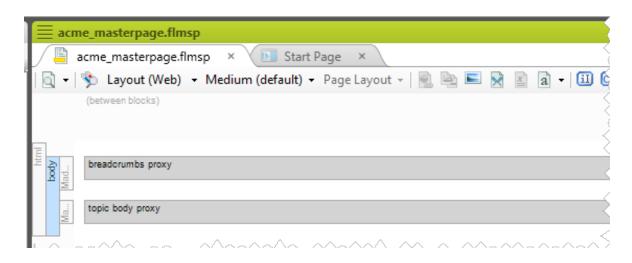

» Produces this simple output.

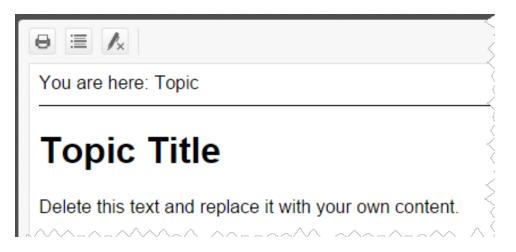

» Modifying that master page to this...

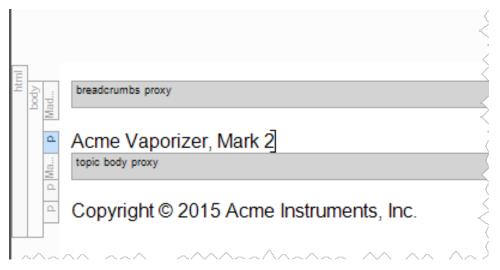

» Produces this in every topic...

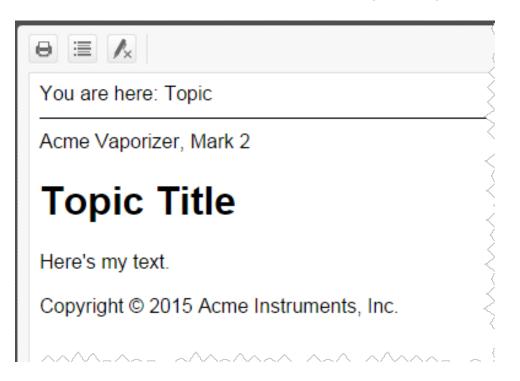

## **Page Layouts**

- » To define headers, footers, orientation, page size, and margins for *print* output.
  - Similar to Word's Page Setup feature.
- » And customize those elements, like adding a page number, copyright statement, logo, etc.
- » For example, this simple page layout...

# Page Layouts

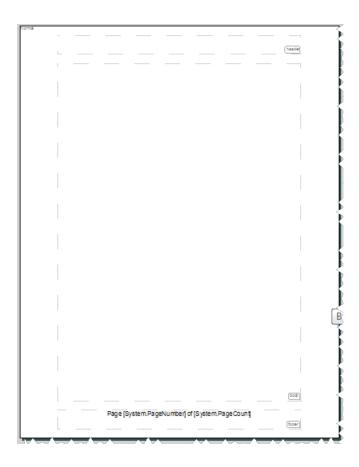

» Produces this on every page...

# Page Layouts

#### **Topic Title**

Here's my text.

#### Skins

- » Let you define a "frame" for online output.
- » And control frame elements like navigation tabs, toolbar items, logos, etc., and their position, colors, display, etc.
- » For example...

## Skins

» The traditional "tri-pane" skin.

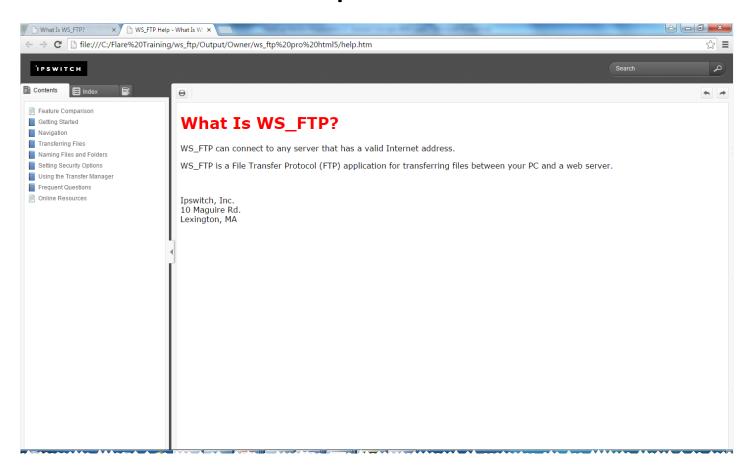

## Skins

» The new "topnav" skin.

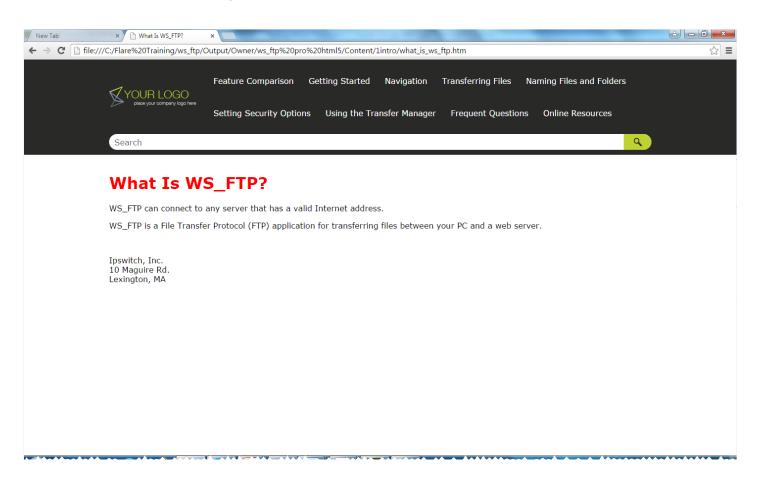

## Summary

- » Next, we'll cover single sourcing features and answer some common questions.
- » These webinars may be repeated, so let us know if there's a topic you think should be added for next time.

## Hyper/Word Services Offers...

Training // Consulting // Development

Flare // Advanced Flare (thru MadCap)
ViziApps Mobile Apps // Single Sourcing
Structured Authoring

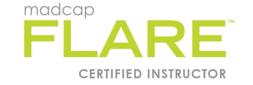

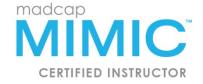

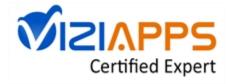

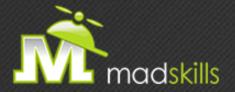

#### THANK YOU FOR ATTENDING TODAY'S WEBINAR!

As a webinar attendee, receive \$100 OFF our next advanced training course. Just \$499 per student!

MadCap Flare Single Sourcing Training September 8-9, 2015 (web-based) MadCap Flare CSS Training

September 15-16, 2015 (web-based)

\*Offer valid through Friday, August 28, 2015.

Note: Courses subject to change. Availability based on student registration. Contact us for the latest schedule and course availability.

TO RECEIVE YOUR DISCOUNT, CONTACT: sales@madcapsoftware.com | +1 858.320.0387 opt.1

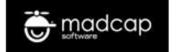

## Thank you... Questions?

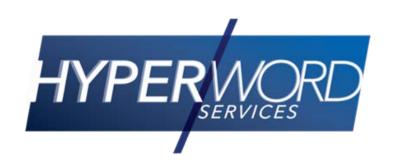

978-657-5464

nperlin@nperlin.cnc.net

www.hyperword.com

Twitter: NeilEric

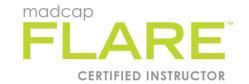

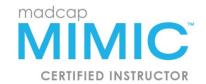

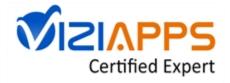